To Add (drop, transfer, etc.) a member:

Once into the portal you will see this screen

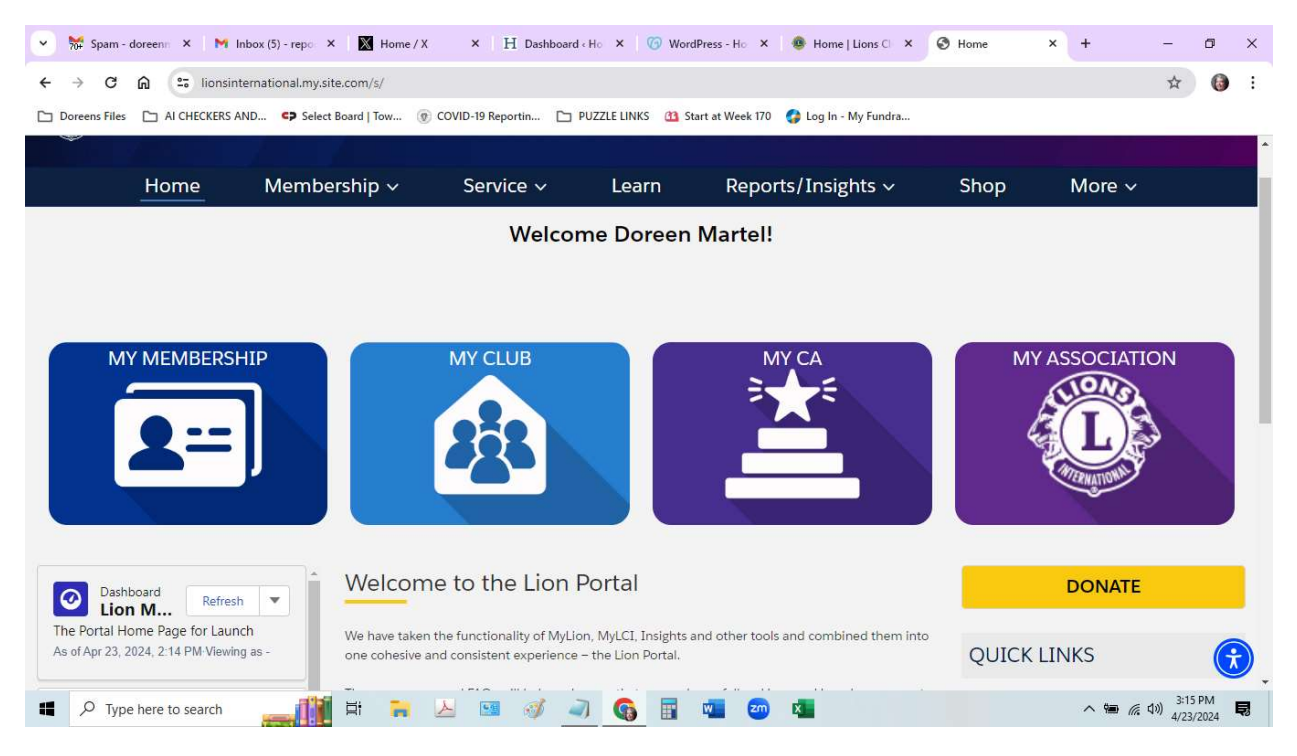

## Select My Club and you will see this screen

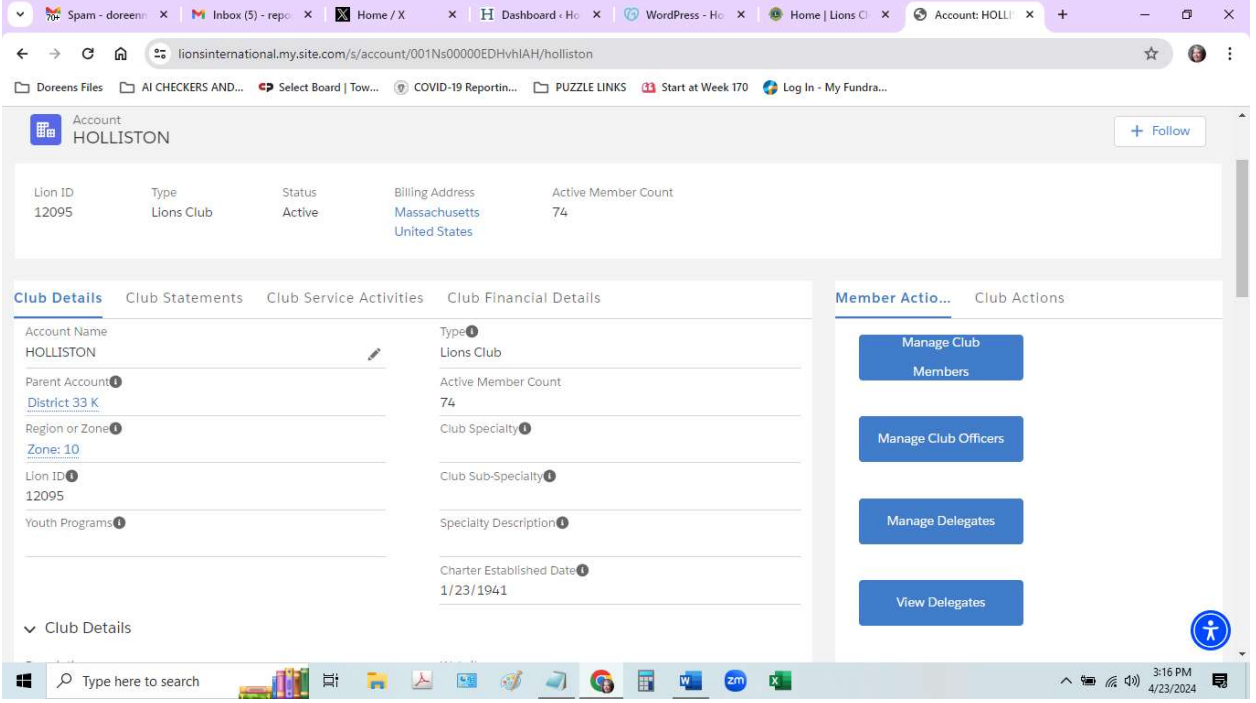

## Select Manage Club Members:

You will see this screen:

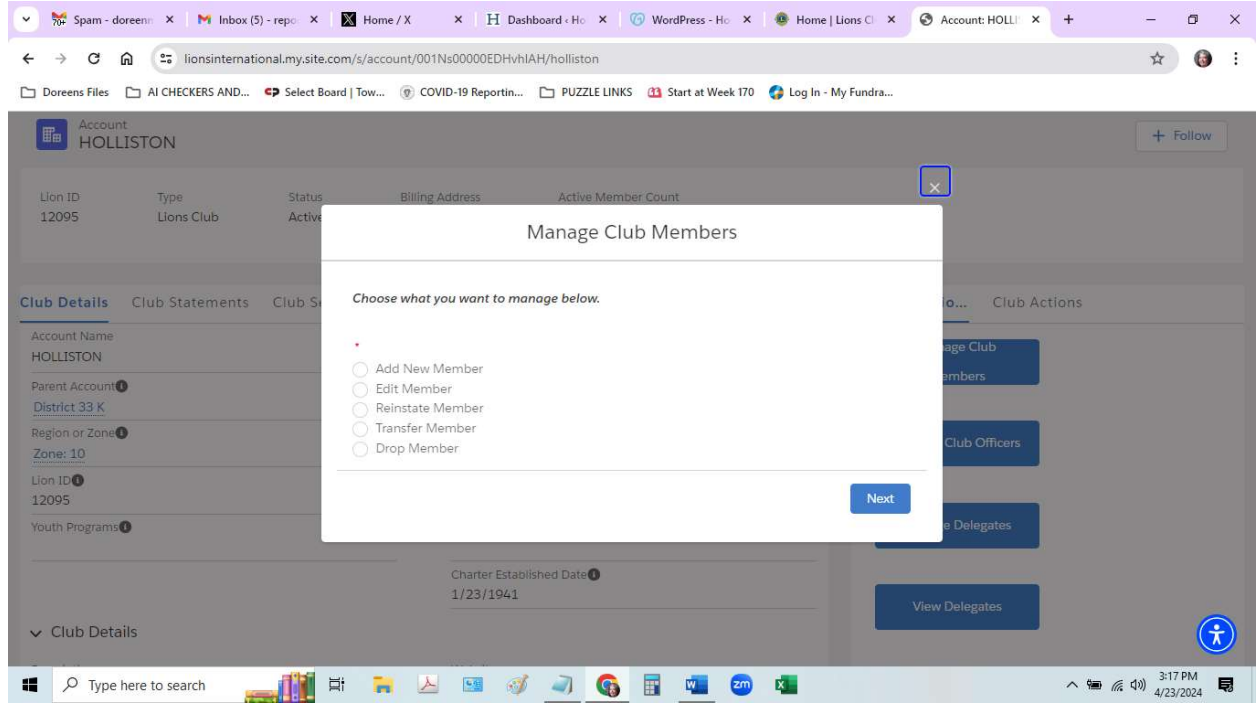

Follow the prompts